## **Navigation pane**

The **Navigation** pane displays the structure of the entire model or selected view of the published project. It resides on the left side of the published project portal.

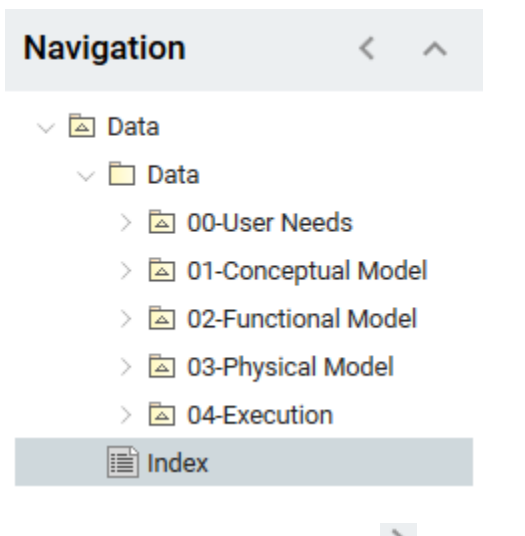

If the contents of this pane is hidden, click on the title bar of the **Navigation** pane.

To switch the **Navigation** pane to the Breadcrumbs view

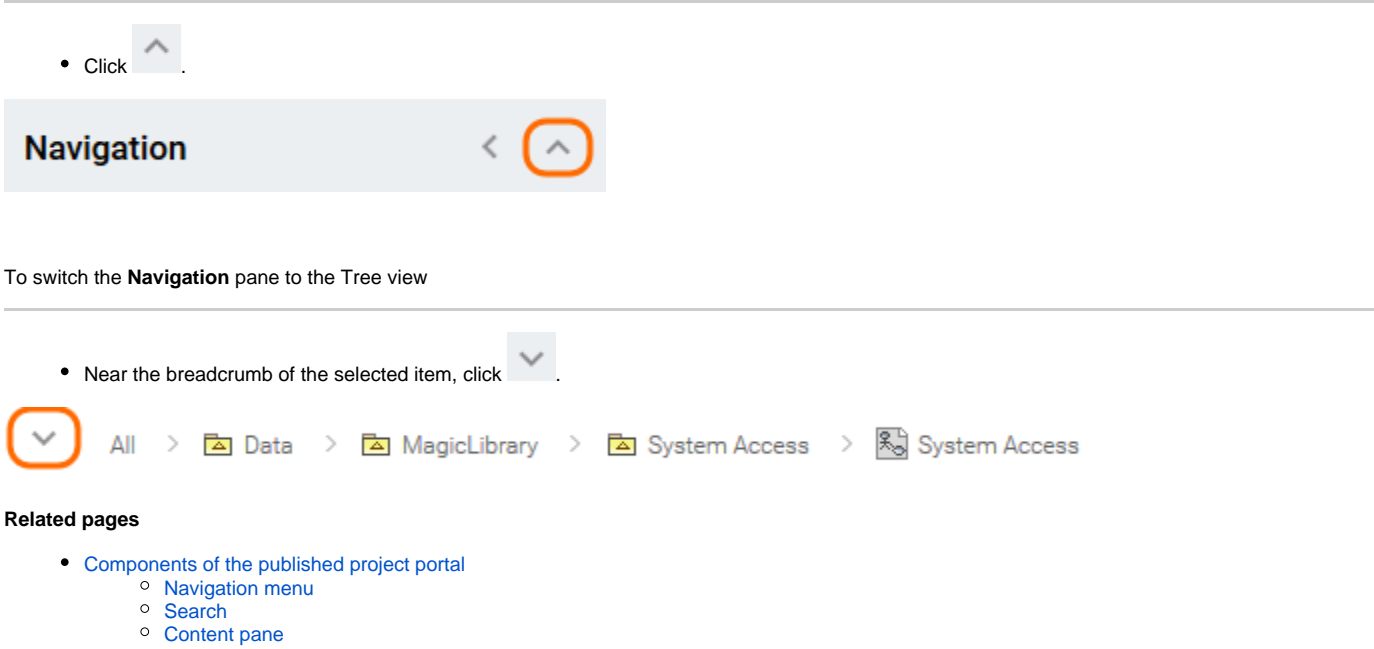

- [Comments pane](https://docs.nomagic.com/display/CC190SP2/Comments+pane)
- [Views and modes of a published project](https://docs.nomagic.com/display/CC190SP2/Views+and+modes+of+a+published+project)